# **How to Reset a DOE iPad**

All of the iPads that were sent to families by<br>the Department of Education (DOE) are<br>managed remotely by the DOE and need to be<br>reset and updated to keep them working<br>properly. Resetting the iPads is also a way to<br>fix issu

**Before you reset be sure to save any photos or videos on the camera roll**. **Important: Do not erase your data plan**.

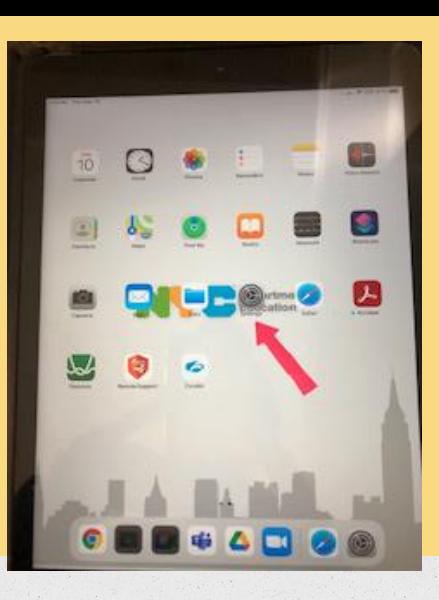

### Open the Settings app.

**START**  $-00$ **Hytaloelyumh**  $2.9(0)$ **GOES** AN **Simpson Library**  $49.01$  $\sqrt{+0}$  $0 -$ 4天空 MCLIANMACTMLR **CALLS Margaret Hall, sales G** Matcheson **CE**, house Adultionate **C** DENVERSION **B** new five **B** General FB Committeen **TEL SIGNALE REQUIRER Contact American CE Attendant P. Australian** 

Tap General, located on the left hand side of the Settings menu.

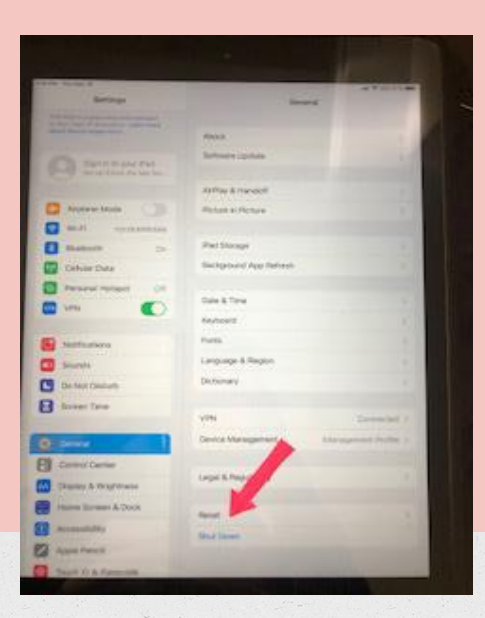

### Tap reset.

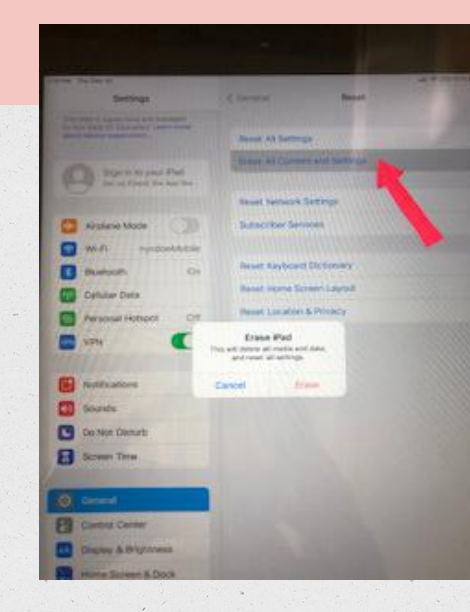

Tap Erase All Content and Settings.

#### Allow your iPad to reset.

#### **This may take up to five minutes.**

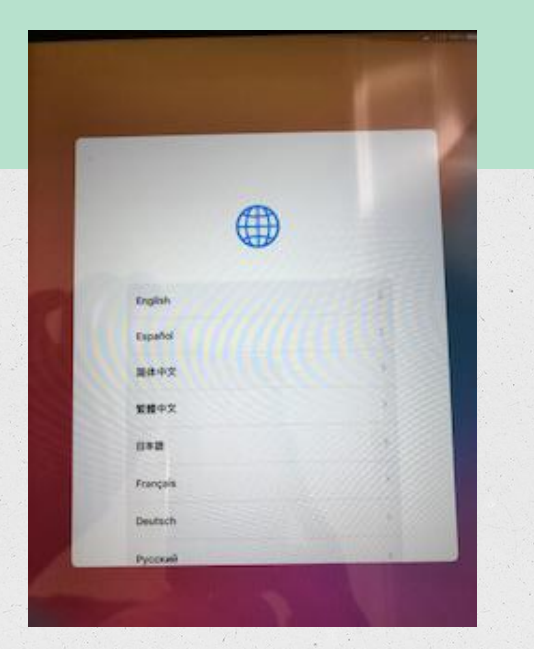

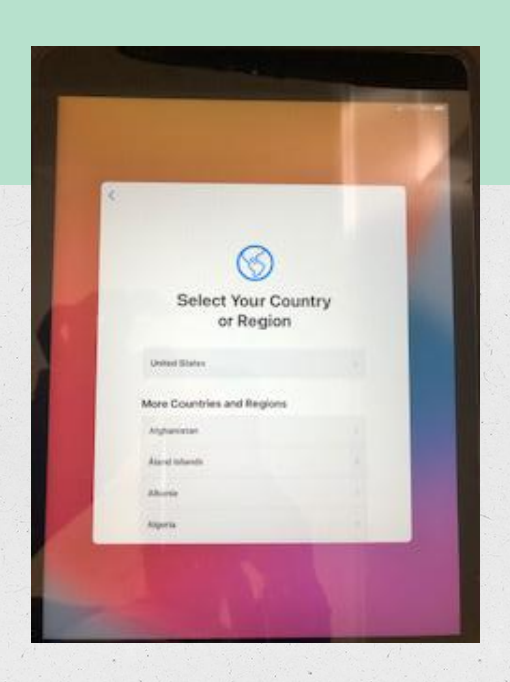

**Once your iPad is reset, you will be prompted to set it up again. When following the prompts:**

Select your language and country (you must select the United States).

![](_page_4_Picture_0.jpeg)

### Choose Set up Manually.

![](_page_4_Picture_45.jpeg)

Select a WiFi network (if you don't have WiFi, scroll to the bottom of the list and tap Use **Cellular** Connection).

![](_page_5_Picture_0.jpeg)

### Give the iPad a few minutes to activate and configure.

![](_page_5_Picture_2.jpeg)

lemma management enalizes the administrator of "Nor Dept Of Education" Cast up anul and network accounts, leated and configure appic, and manage this Party settings.

Attest Remote Management

The screen will say Remote Management. When this. happens, tap Next in the upper right corner.

![](_page_6_Picture_0.jpeg)

You will see a message saying Installing **Configuration** from the NYC Department of Education.

![](_page_6_Figure_2.jpeg)

**Allow 30-40 minutes for all applications to download and refresh.**

## **Need more help?**

Send an email to<br>techsupport@sunsetparkavenues.org Please include your child's name, whether<br>you need help an iPad or laptop, and as<br>much as you can tell us about the problem<br>(what are you trying to do, what kind of<br>message are you receiving, or anything else<br>that you thin Test your internet connection by going t[o](http://www.schools.nyc.gov/) [www.schools.nyc.](http://www.schools.nyc.gov) [go](http://www.schools.nyc.gov)v

or opening Google Classroom

Click **[here](https://docs.google.com/presentation/d/1SeNOXqpz1GiY1VoSs1SOV9TsQeSwdyChIHIN9HqQ0QA/edit?usp=sharing)** for internet help